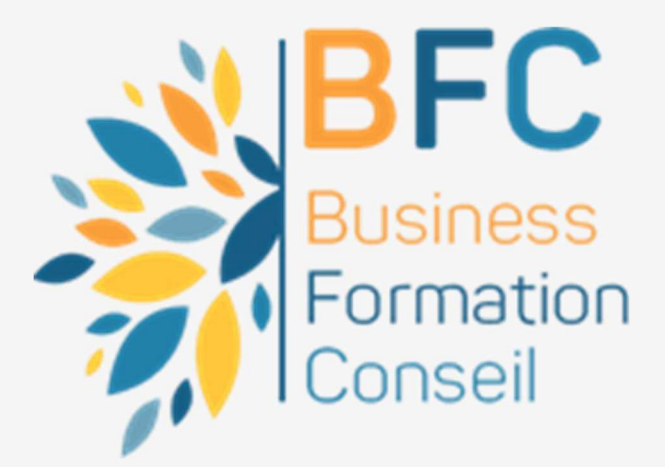

# **Classe virtuelle Mode opératoire**

### **Mode opératoire conçu par**

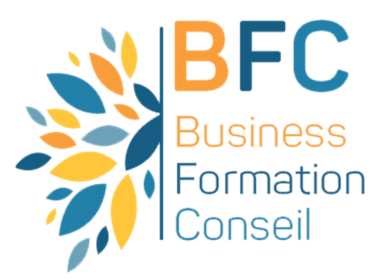

 **07/12/2021 Version. 1.2**

#### **Qu'est - ce qu'une classe virtuelle ?**

La classe virtuelle est une simulation en ligne d'une classe réelle où un ou plusieurs apprenants et formateurs sont réunis grâce à un système de visioconférence.

Ce dispositif est considéré comme une formation synchrone à distance où les apprenants peuvent échanger et interagir avec le formateur et autres apprenants, recevoir des réponses instantanées et des pièces jointes grâce à un outil de messagerie électronique intégré.

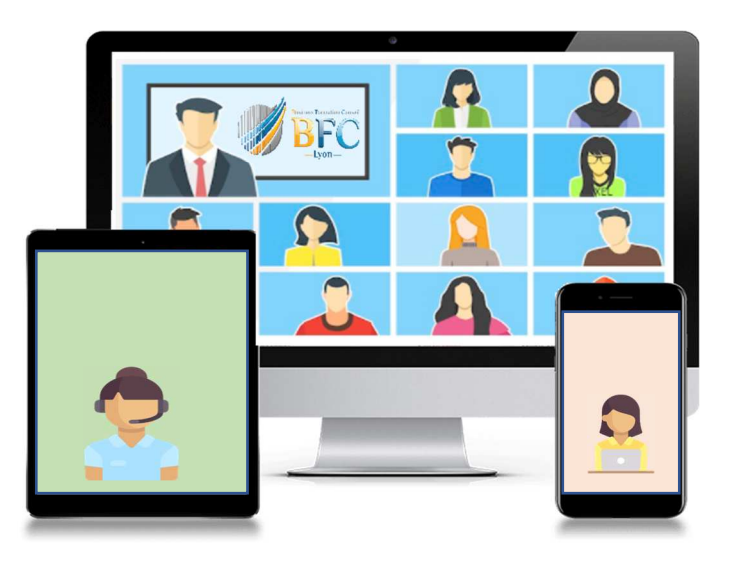

## **Comment cela fonctionne ?**

BFC utilise l'application Microsoft Teams **pour assurer ses formations à distance en classe** virtuelle.

Le formateur crée la session de formation sur le calendrier de l'application Teams avec les adresses mails des participants pour les regroupés virtuellement via cet outil de webconférence soit avec une tablette, PC fixe, PC Portable ou un Smartphone.

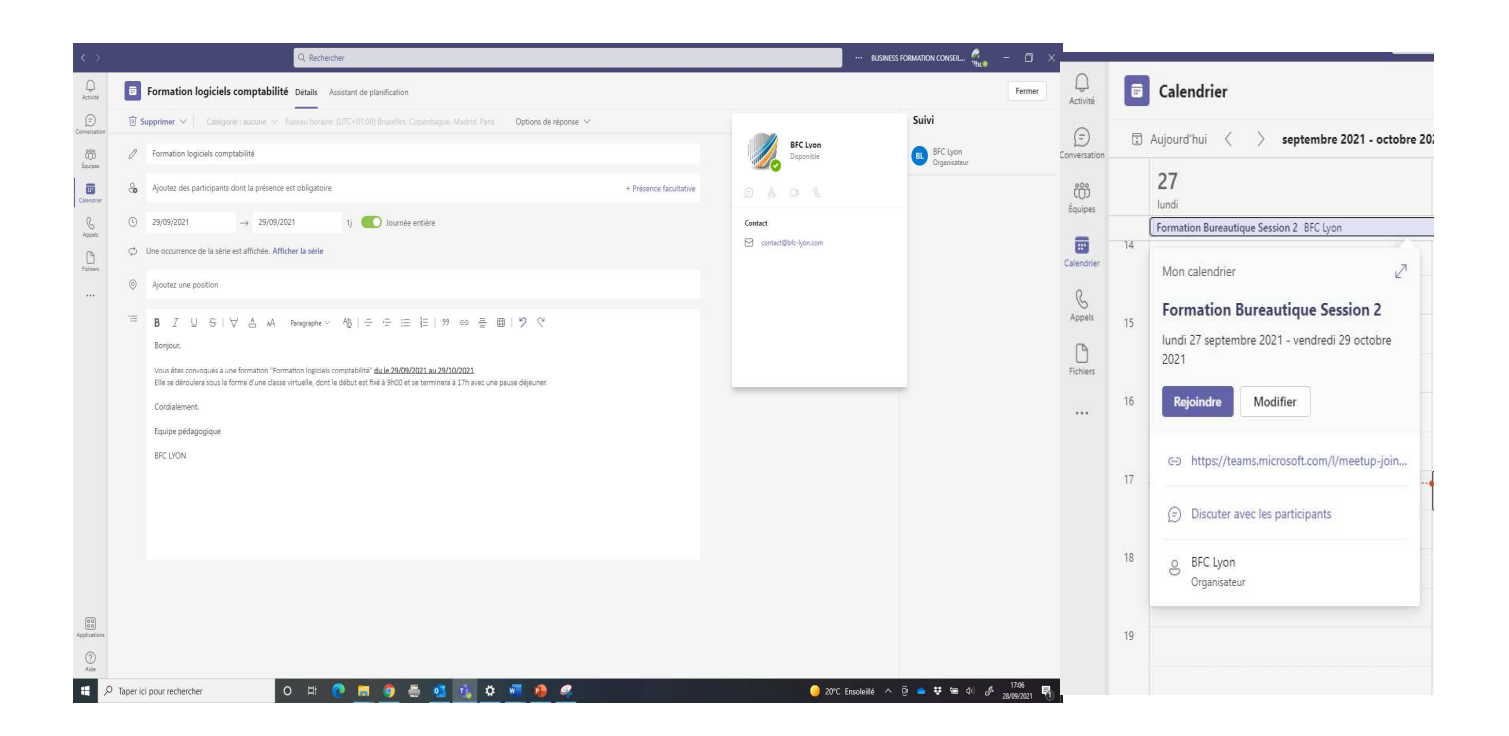

Tous les participants reçoivent une notification sur leurs boites mail. Ils doivent seulement  $\overline{\mathcal{A}}$ cliquer sur Accepter pour planifier automatiquement la session de formation sur leurs calendriers.

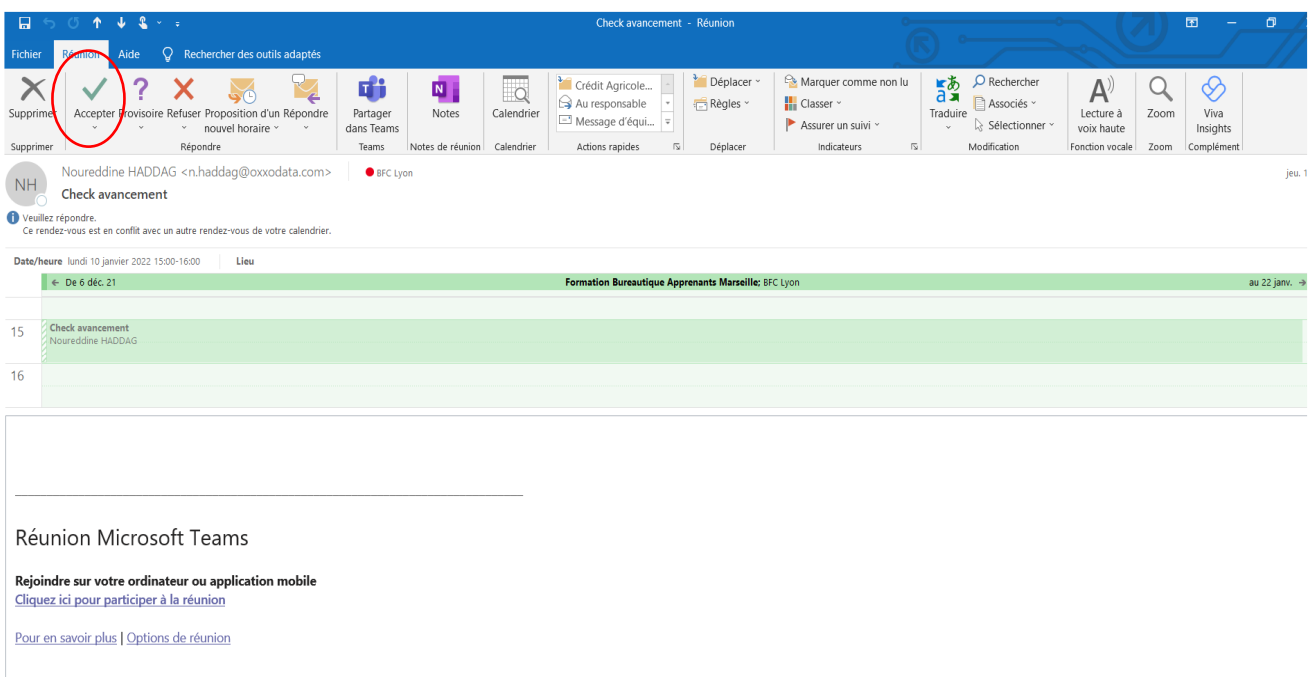

Le jour de la formation, l'apprenant reçoit une alerte pour rejoindre la classe virtuelle. Il suffit seulement cliquer sur rejoindre la réunion.

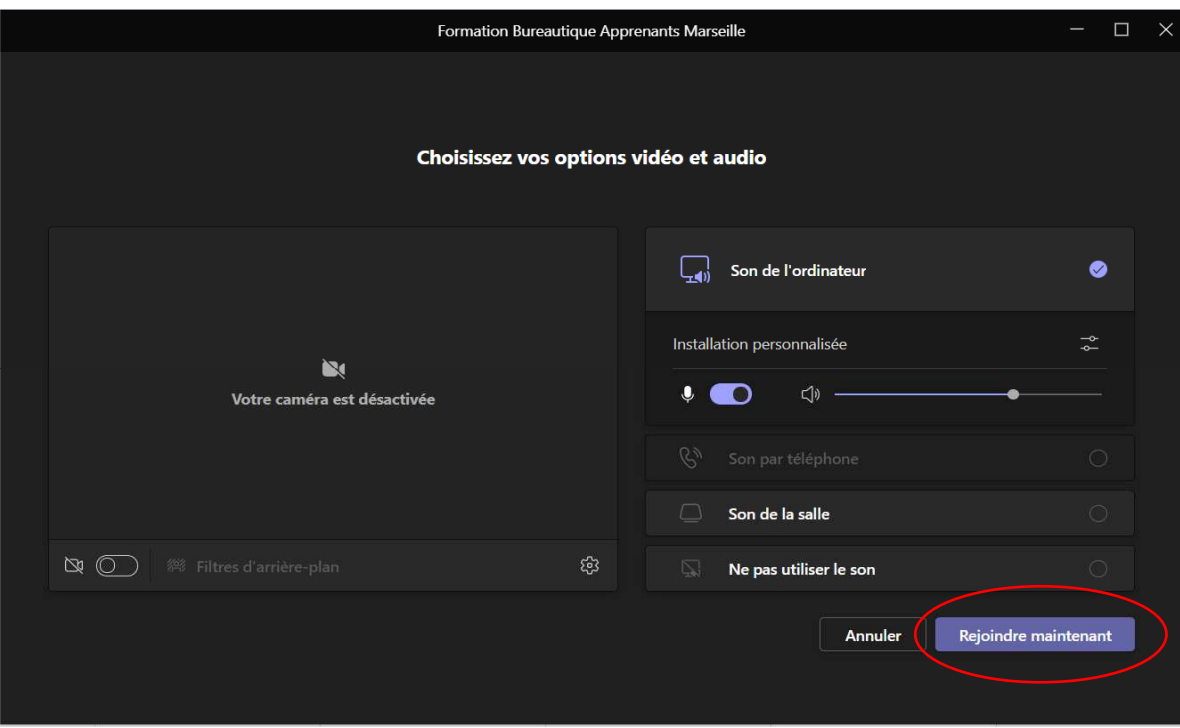

Remarque : si le participant n'arrive pas à se connecter, le formateur peut lui envoyer un lien par mail qui lui permet d'y accéder directement. Le participant a le choix d'installer l'application Microsoft Teams sur sa machine sinon ou continuer sur le navigateur.

## **Comment fonctionne l'application Teams ?**

L'application Teams permet de :

- Partager l'écran de formation ainsi que l'écran de chaque participant.  $\overline{\phantom{a}}$
- Couper le son ou l'activer  $\frac{1}{\sqrt{2}}$
- Désactiver la caméra ou l'activer  $\overline{\phantom{a}}$
- Echanger par message écrit  $\overline{\mathscr{L}}$
- Demander l'intervention  $\overline{\mathbb{Z}}$
- Ou autres fonctionnalités à découvrir par l'apprenant.  $\overline{\mathcal{A}}$

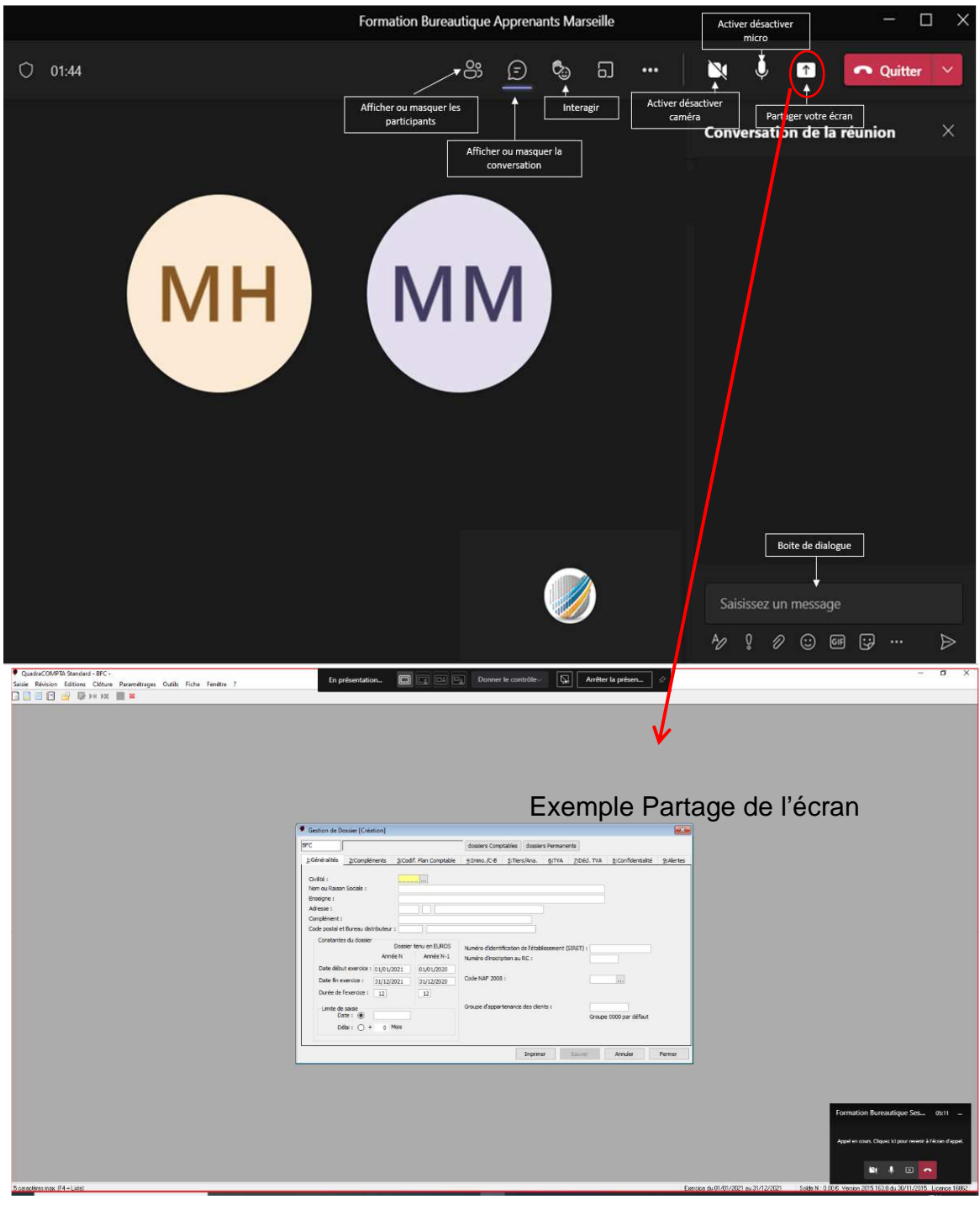

# **Quelques conseils d'utilisation**

Il est conseillé de se connecter 10 mn avant l'heure de démarrage de la formation.

Il est conseillé de désactiver la caméra et le micro pour le bon déroulement de la formation, pour garder un débit stable de l'internet et ne pas créer des interférences (sauf en cas d'autorisation par le formateur).

Il est conseillé d'organiser sa totale disponibilité et sa totale tranquillité pendant le déroulement de la session.

## **Rapport de participation**

BFC télécharge des rapports de connexion pendant les formations.

Ces rapports sont considérés comme des justificatifs de participation à la formation.

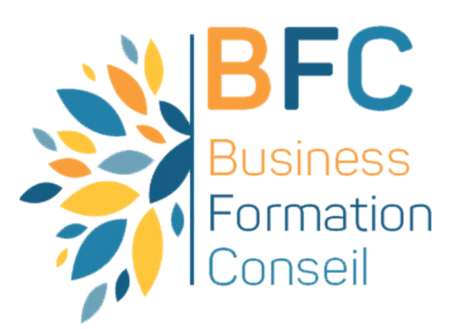

**contact@bfc-bj.com https://www.bfc-bj.com**